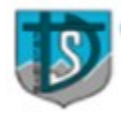

FUNDACIÓN JUAN XXIII - COLEGIO SAN DIEGO DE ALCALÁ

San Francisco Nº 70 - Fono: 43-2-535143 - www.csandiego.cl - Huépil

## **PLATAFORMA CLASES ONLINE ESTUDIANTES**

## **¿CÓMO INGRESO A LA PLATAFORMATEAMS?**

- **Digita en la app o en el navegador.**  WWW.OFFICE.COM
- **2. ¿Cuál es mi usuario y contraseña?**

**Usuario:** es tu primer nombre y primer apellido, separado por un punto, luego agregas @fjuanxxiii.cl

si el usuario tiene alguna **"Ñ"** en su nombre u apellido será reemplazo por dos **"nn".**

**Contraseña:** la contraseña será tu rut completo sin puntos, ni guion. Al final le debes agregar una **"a"** minúscula y el signo porcentaje **%**.

- **3. Si aun así no logra entrar escriba a: [angelica.carrasco@fjuanxxiii.cl](mailto:angelica.carrasco@fjuanxxiii.cl)**
- 4. Una vez dentro de tu cuenta, tendrás acceso a office (Word, Excel y otras) además de la **plataforma teams de video llamada.**
- 5. Prontamente irán apareciendo las clases y cursos a los que estarás asociado.
- 6. Te dejamos un link tutorial para que descargues teams en tu dispositivo

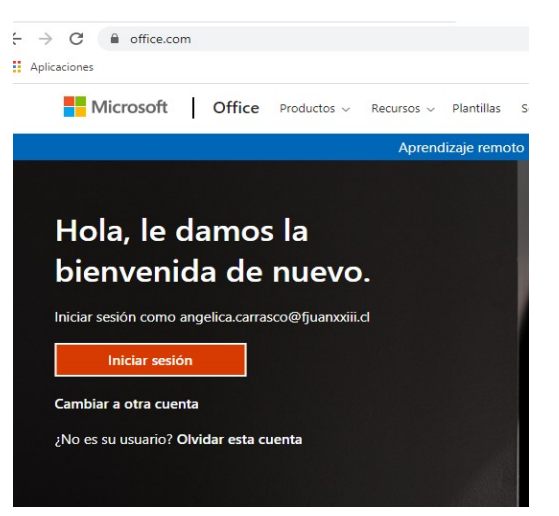

## **Descargar Microsoft Teams**

Conéctate y colabora con cualquier persona de cualquier lugar en Teams.

Descargar para escritorio

Descargar para dispositivo móvil

directamente. Lo puedes hacer desde dentro de tu cuenta desde el link adjunto. **(link Teams)<https://www.microsoft.com/es-cl/microsoft-teams/download-app>**

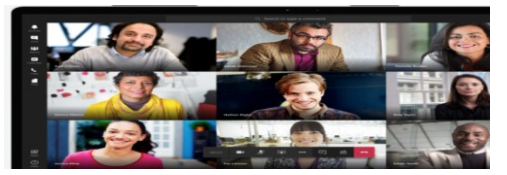

**Tutorial estudiantes: https://www.youtube.com/watch?v=TnqsS0I5sjU**